# **Hilmo Sosiaalihuollon ja terveydenhuollon hoitoilmoitus Tekninen rakennekuvaus**

Versio 1.3

Voimassa 1.1.2019 lähtien

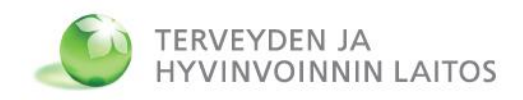

# <span id="page-1-0"></span>**1. Lukijalle**

Tämä dokumentti kuvaa sosiaalihuollon ja terveydenhuollon hoitoilmoituksien siirtotiedostojen rakenteen teknisestä näkökulmasta. Kuvaus on voimassa 1.1.2019 alkaen ja korvaa aiemmat määrittelyt.

Toivomme määrittelyyn liittyvät yhteydenotot ensisijaisesti sähköpostilla osoitteeseen: [terveyshilmo@thl.fi](mailto:terveyshilmo@thl.fi) tai [sosiaalihilmo@thl.fi](mailto:sosiaalihilmo@thl.fi)

### <span id="page-1-1"></span>**Muutokset versiossa 1.3**

päivitetty esimerkkejä, ei muutoksia rakenteeseen

### <span id="page-1-2"></span>**Muutokset versiossa 1.2**

lisätty hoitoonpääsyilmoituksen ryhmätunnus THOI

### <span id="page-1-3"></span>**Muutokset versiossa 1.1**

- lisätty otsikkoryhmään siirtotiedoston tietosisällön versionumero
- muuttujaluettelo korvattu esimerkillä siirtotiedostosta
- tarkennettu dataryhmän kuvausta ja sanamuotoja, lisätty esimerkkejä

### <span id="page-1-4"></span>**Muutokset versiossa 1.0**

- tekninen kuvaus on erotettu Hilmo-oppaasta omaksi dokumentikseen
- dataryhmän muuttujaluettelo on erotettu omaksi taulukokseen liite: *Hilmo-tietosisältö 2017.xlsx*
- siirtotiedoston merkistö on ISO-8859-15
- rivin maksimipituus on 1000 merkkiä
- päivämääräkenttien tietotyyppi on muutettu muotoon (vvvvkkppttmm), jossa:
	- o vvvv= vuosi
	- $\circ$  kk = kuukausi 01,02,..,12
	- o pp = päivä
	- $\circ$  tt = tunti
	- $\circ$  mm = minuutti

mikäli kellonaika ei ole tiedossa, voidaan tunti ja minuutti kirjata "0000" tai jättää tyhjäksi

- HJNO (= hoitojakson numero) on jatkossa pakollinen tieto
- toimenpiteitä ei enää erotella pää- ja sivutoimenpiteisiin, kaikki toimenpiteet ilmoitetaan muuttujassa TOIMP<n>
- useita lisättyjä ja poistettuja dataryhmän muuttujia, katso liite: *Hilmo-tietosisältö 2017.xlsx*
- otsikkoryhmän muuttujat KRYPKEY ja KRYPNIMI on poistettu
- lisätty esimerkki uudesta palauteviestistä

# <span id="page-3-0"></span>2. Sisällys

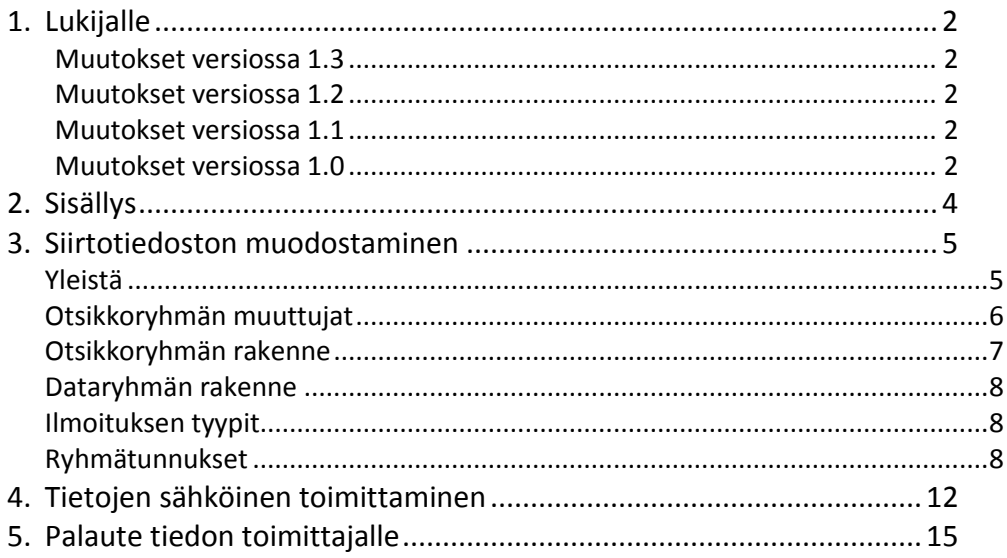

# <span id="page-4-0"></span>**3. Siirtotiedoston muodostaminen**

### <span id="page-4-1"></span>**Yleistä**

Siirtotiedosto koostuu otsikkoryhmästä ja sitä seuraavista ilmoituskohtaisista dataryhmistä. Kukin tiedoston rivi on vaihtuvanmittainen. Jokainen rivi lopetetaan CR/LF-merkkiparilla. Rivin pituus on rajattu 1000 merkkiin. Rivi muodostetaan kaavalla:

*<ryhmätunnus>!<muuttuja>!<arvo>!*

Esimerkiksi päädiagnoosi F72 ilmoitetaan muodossa:

*PE!PDGE!F72!*

Arvo voi olla tyhjä jos kyseistä tietoa ei ole saatavilla:

*PE!LOMAPVM!!*

Tiedostossa ei kuitenkaan tarvitse ilmoittaa muuttujia joilla ei ole arvoa.

Päivämääräkenttien tietotyyppi on (vvvvkkppttmm), jossa:

- vvvv = vuosi
- kk = kuukausi 01,02,..,12
- pp = päivä
- $t t = t$ unti
- $-mm =$  minuutti

Mikäli kellonaika ei ole tiedossa, voidaan tunti ja minuutti kirjata "0000" tai jättää tyhjäksi.

Desimaalierottimena käytetään pistettä.

Käytettävä merkistö on ISO-8859-15.

Mikäli tiedosto toimitetaan kerran kuukaudessa, on suositeltavaa että tiedostossa toimitetaan vain uudet ja edellisen kuukauden jälkeen muuttuneet ilmoitukset. Jos jonkin kentän arvo muuttuu tulee koko ilmoitus (kaikki kentät) toimittaa uudelleen. Tällöin on tärkeää, että ilmoituksissa on mukana hoitojakson tunniste HJNO. Mikäli HJNO-arvoa ei pystytä muodostamaan, tulee tiedot toimittaa kumulatiivisesti vuoden alusta.

### <span id="page-5-0"></span>**Otsikkoryhmän muuttujat**

Otsikkoryhmän muuttujien merkitys on seuraava:

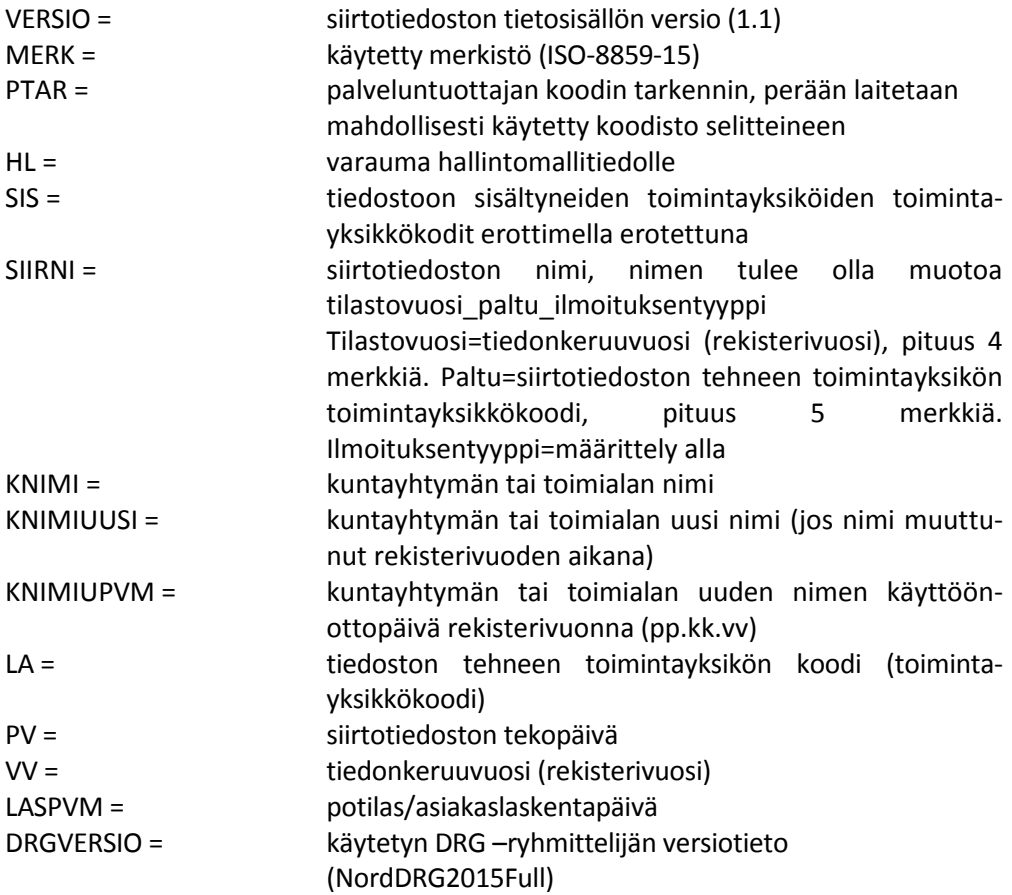

Toimintayksikkökoodin tarkentimet ja väestövastuualueet ovat paikallisesti sovittavissa, jonka vuoksi siirtotiedostossa on ilmoitettava käytetyt koodistot ja niiden merkitys, mikäli niitä halutaan hyödynnettävän THL:ssa. Samaten ilmoitetaan kaikkien niiden toimintayksiköiden koodit, joiden potilaiden/asiakkaiden hoitoilmoituksia kyseessä olevassa siirtotiedostossa on. Hallintomalli on varautumakenttä.

### <span id="page-6-0"></span>**Otsikkoryhmän rakenne**

Ryhmän rakenne on seuraava:

*O!VERSIO!1.2! O!SIIRNI!siirtotiedoston nimi! nimen tulee olla muotoa tilastovuosi\_paltu\_ilmoituksentyyppi esim. 2009\_40310\_TPLA O!LA!tiedoston tehneen toimintayksikön toimintayksikkökoodi! O!KNIMI!kuntayhtymän (tai toimialan) nimi!kuntayhtymän (tai toimialan) koodi! O!KNIMIUUSI!uusi nimi!uusi numero! O!KNIMIUPVM!päivämäärä! O!HL!hallintomalli! O!PTAR!toimintayksikkökoodi, jota tarkennetaan!tarkenninkoodi!selite!...! O!PV!siirtotiedoston tekopäivä! O!MERK!merkistö! O!SIS!toimintayksikkökoodi 1!......!toimintayksikkökoodin! O!VV!vuosi! O!LASPVM!päivämäärä!*

### Otsikkoryhmän tiedot ilmoitetaan vain kerran tiedoston alussa

### <span id="page-7-0"></span>**Dataryhmän rakenne**

Dataryhmän rakenne on seuraava :

*IT!<ilmoituksen tyyppi>! HJYHT!HJNO!<hoitojakson numero>! <ryhmätunnus>!<muuttuja>!<arvo>!*

```
…
IT!DLO!
```
Jokainen ilmoitus muodostaa oman dataryhmänsä. Muuttujien järjestyksellä ei ole merkitystä dataryhmän sisällä.

### <span id="page-7-1"></span>**Ilmoituksen tyypit**

Ilmoituksen tyyppi ilmaistaan lyhenteillä:

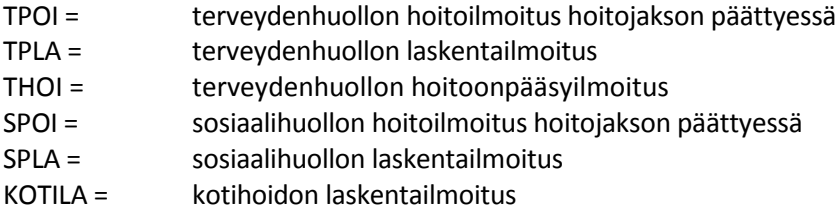

### <span id="page-7-2"></span>**Ryhmätunnukset**

Käytetyt ryhmätunnukset ovat:

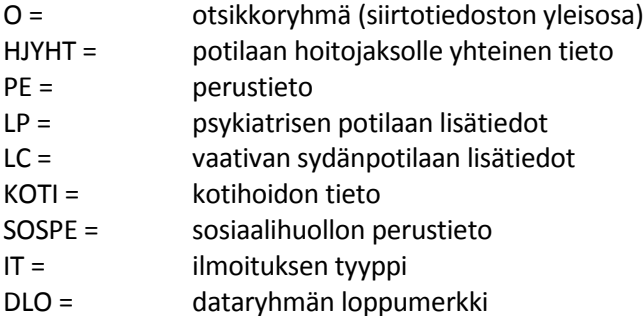

Muuttujat on määritelty taulukossa *Hilmo-tietosisältö*, joka on ladattavissa sivulta: [https://www.thl.fi/fi/tilastot/tiedonkeruut/hoitoilmoitusjarjestelma-hilmo/hilmo](https://www.thl.fi/fi/tilastot/tiedonkeruut/hoitoilmoitusjarjestelma-hilmo/hilmo-opas)[opas](https://www.thl.fi/fi/tilastot/tiedonkeruut/hoitoilmoitusjarjestelma-hilmo/hilmo-opas)

Mikäli muuttujalla on useita arvoja (kuten toimenpide TOIMP<n>), ilmoitetaan kukin arvo omalla rivillään. Järjestys ilmaistaan kokonaislukuna alkaen ykkösestä, esimerkiksi:

*PE!TOIMP1!UJD10!*

THL – Ohjaus /2018 **8** Hilmo

#### *PE!TOIMP2!JCA22!*

Mikäli muuttuja viittaa toiseen muuttujaan, tulee viitatulla ja viittaavalla muuttujalla olla sama järjestysnumero, esimerkiksi toimenpiteen aloitusaika TOIMPALKUPVM<n> viittaa toimenpiteeseen TOIMP<n>

*PE!TOIMP1!UJD10! PE!TOIMPALKUPVM1!201706101015!*

Muuttujien järjestysnumero ei aina sijaitse muuttujan nimen perässä, vaan vaihtelee muuttujakohtaisesti. Sijainti määritelty *Hilmo-tietosisältö* taulukossa. Esimerkiksi sivudiagnoosi SDG<n>E:

*PE!SDG1E!Y90.5!*

Viitattaessa päädiagnoosiin (joita vain yksi) tulee käyttää järjestysnumeroa 0, sivudiagnooseilla numerointi alkaen ykkösestä. Esimerkiksi:

*PE!PDGE!S91.3! PE!DIAG0TAPTYYP!Y94.0!*

*PE!SDG1E!S92.5! PE!DIAG1TAPTYYP!Y94.2!*

Toimenpiteisiin on mahdollista liittää lisäkoodeja (esim. ZXA00 = Oikea puoli). Yhteen toimenpiteeseen voi liittyä useampi lisäkoodi. Tällöin käytetään muuttujaa TOIMP<n>LISAKOODI<m> jossa <n> viittaa toimenpiteeseen ja <m> on lisäkoodin järjestysnumero, esimerkiksi:

*PE!TOIMP1!CJE20! PE!TOIMP1LISAKOODI1!ZXD10! PE!TOIMP1LISAKOODI2!ZXA00!*

Vastaavalla tavalla on mahdollista liittää diagnoosiin useita ulkoisen syyn koodeja

Esimerkki siirtotiedostosta:

*O!VERSIO!1.2! O!SIIRNI!Hilmo esimerkki.txt! O!LA!99001! O!PTAR!99001!1!Esimerkki sairaala! O!PV!201702160930! O!VV!2016! O!LASPVM!20170215! IT!TPOI!*

THL – Ohjaus /2018 **9** Hilmo

*HJYHT!HJNO!100001! PE!PALTU!99001! PE!PALTUTAR!1! PE!OID!1.1.111.11.111111.11.11111! PE!PALA!1! PE!EA!20O! PE!VASTAANOTTAJA!1! PE!KAVIJARYHMA!1! PE!HT!100150-998B! PE!KOKU!091! PE!POSTINRO!00100! PE!TUPVA!201611100800! PE!SATAP!2! PE!TULI!2! PE!LANT!7! PE!LANTKO!55554! PE!LANTKOTAR!1! PE!LANTTUPVA!20161108! PE!LANTKASPVA!20161109! PE!PALSET!E! PE!OSTOPAL!E! PE!VALINNANVAPAUS!E! PE!EUMAASTA!E! PE!TUSYY1!1! PE!PDGE!M17.1! PE!HHAITTA!0! PE!HOITOI!1! PE!TOIMP1!NGB20! PE!TOIMPALKUPVM1!201611101130! PE!TOIMPLOPPUPVM1!201611101300! PE!TOIMP2!NG1AA! PE!TOIMPALKUPVM2!201611100900! PE!TOIMPLOPPUPVM2!201611100930! PE!TOIMP2LISAKOODI1!ZXD10! PE!TOIMP2LISAKOODI2!ZXA00! PE!TOIMP3!NJ2MA! PE!TOIMPALKUPVM3!201611101000! PE!TOIMPLOPPUPVM3!201611101100! PE!PITK!E! PE!SYP!E! PE!PSYKP!E! PE!LPVM!201611110900! PE!JATKOH!2! HJYHT!IKA!66! HJYHT!SP!2!*

THL – Ohjaus /2018 10 10 Hilmo

*IT!DLO! IT!TPOI! HJYHT!HJNO!100002! PE!PALTU!99001! PE!PALTUTAR!1! PE!OID!1.1.111.11.111111.11.11111! PE!PALA!1! PE!EA!20O! PE!VASTAANOTTAJA!1! PE!KAVIJARYHMA!1! PE!HT!101088-999E! PE!KOKU!049! PE!POSTINRO!02100! PE!TUPVA!201609110900! PE!SATAP!2! PE!TULI!2! PE!LANT!9! PE!PALSET!E! PE!OSTOPAL!E! PE!VALINNANVAPAUS!E! PE!EUMAASTA!E! PE!TUSYY1!1! PE!PDGE!S02.6! PE!SDG1E!Y90.5! PE!DIAG0ULKSYY1!W11.9! PE!DIAG0TAPTYYP!Y94.8! PE!HHAITTA!0! PE!HOITOI!1! PE!TOIMP1!QAB00! PE!TOIMPALKUPVM1!201609110930! PE!TOIMPLOPPUPVM1!201609111000! PE!PITK!E! PE!SYP!E! PE!PSYKP!E! PE!LPVM!201609111030! PE!JATKOH!2! HJYHT!IKA!27! HJYHT!SP!1! IT!DLO!*

# <span id="page-11-0"></span>**4. Tietojen sähköinen toimittaminen**

Asiakas- ja potilastietojärjestelmistä muodostetut Hilmo-siirtotiedostot toimitetaan THL:een Toimita-verkkopalvelun kautta (linkki alla). Hoitoilmoitustietoja ei saa toimittaa sähköpostia käyttäen.

Toimita-palvelun käyttämiseen tarvitaan **käyttäjätunnus:** (lähettäjän oma viisinumeroinen palveluntuottajan koodi) **salasana:** thl

Lähetetyt tiedostot salataan automaattisesti eikä niitä pysty myöhemmin tarkastelemaan tai poistamaan. Tarvittaessa voitte toimittaa uuden, korvaavan tiedoston samalla nimellä.

Tiedon lähetyksen vaiheet on kuvattu oheisessa pikaohjeessa. Selaimena voidaan käyttää kaikkia yleisesti käytössä olevia selaimia.

#### **WWW-osoitteet, jota kautta tiedot toimitetaan ovat:**

Terveys-Hilmo[: https://www2.thl.fi/toimita/terveyshilmo](https://www2.thl.fi/toimita/terveyshilmo) Sosiaali-Hilmo ja Kotihoito[: https://www2.thl.fi/toimita/sosiaalihilmo](https://www2.thl.fi/toimita/sosiaalihilmo)

Näyttöön avautuu alla olevan kuvan mukainen kirjautumisikkuna.

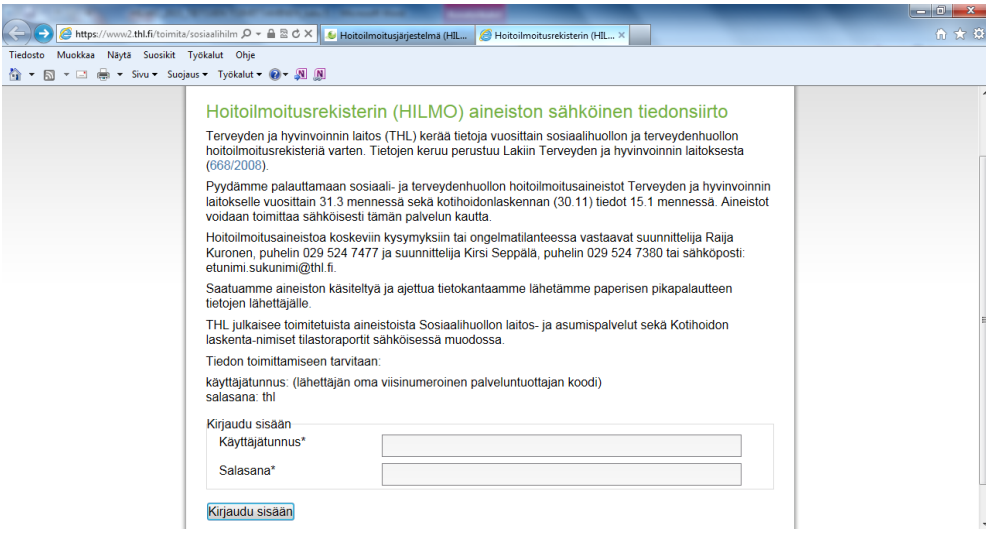

Kirjaudu sisään omalla palveluntuottajan tunnuksella ja salasanalla.

Näyttöön avautuu alla olevan kuvan mukainen aineistotoimituslomake.

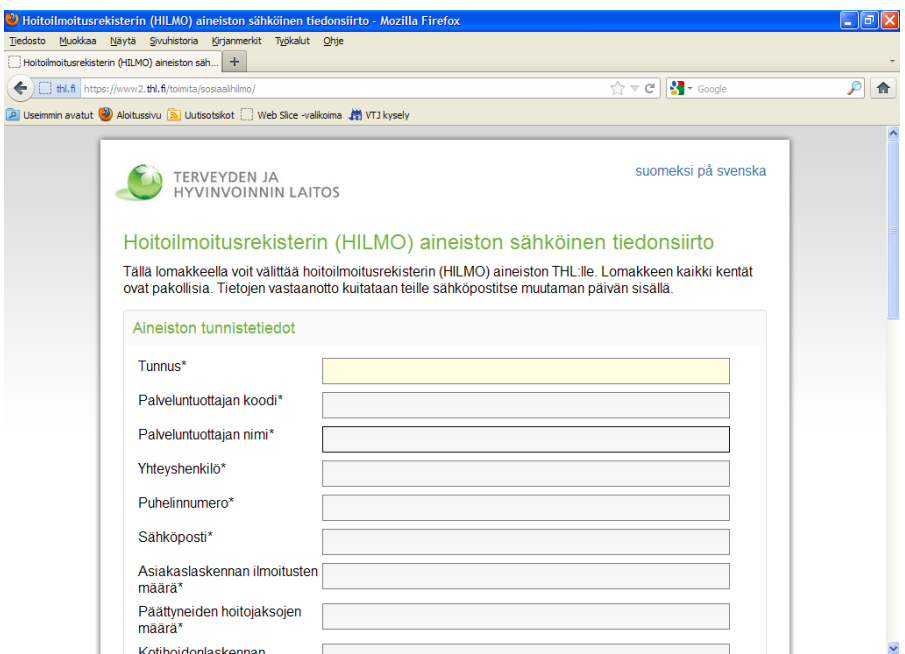

Kirjoita tähdellä merkittyihin pakollisiin kenttiin omat tietosi.

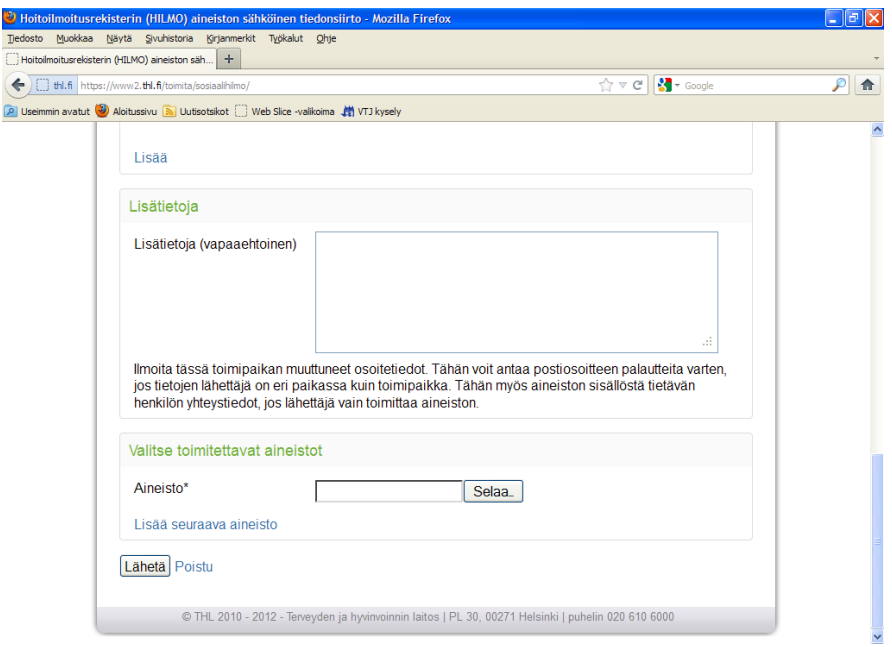

Valitse lähetettävä aineisto Selaa-painikkeella.

Lähetä aineisto Terveyden ja hyvinvoinnin laitokseen Lähetä-painikkeella.

THL – Ohjaus /2018 13 13 Hilmo

Lähetyksen aikana näet alla olevan kuvan mukaisen ilmoituksen.

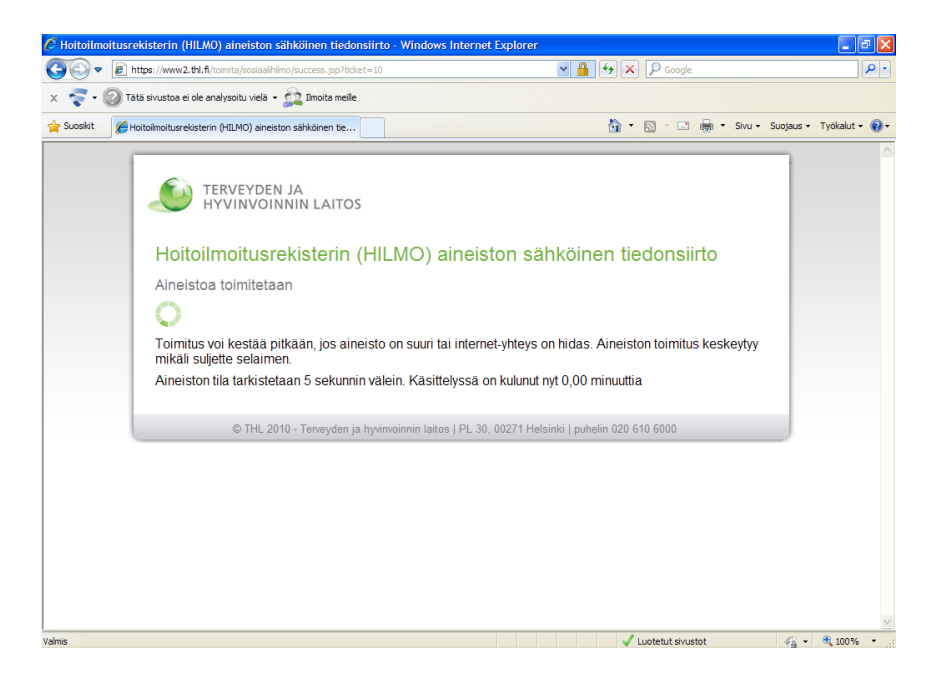

Odota lähetyksen ajan sulkematta selainta. Onnistuneen lähetyksen jälkeen saat alla olevan kuvan mukaisen ilmoituksen näytölle.

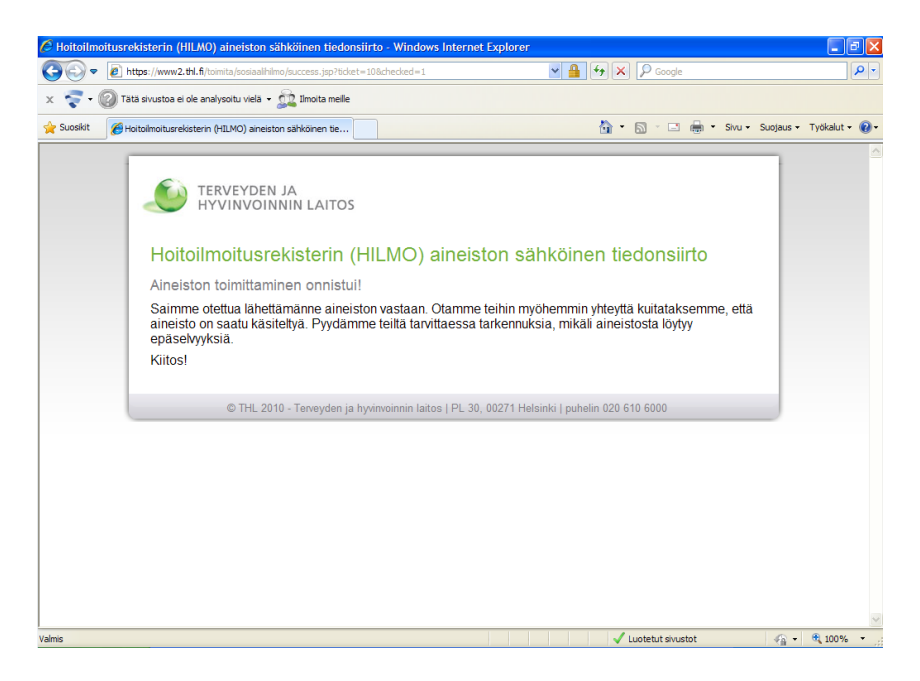

Tietojen toimitusta on mahdollista testata käyttämällä palveluntuottajakoodia 99001 (Testisairaala) sekä valitsemalla Lisätietoja-kohdassa Testilähetys. Näin toimitetuista tiedostoista tulee palaute mutta niitä ei tallenneta rekisteriin.

THL – Ohjaus /2018 **14 14** Hilmo

# <span id="page-14-0"></span>**5. Palaute tiedon toimittajalle**

THL käsittelee hoitoilmoitusaineistot mahdollisimman nopeasti ja antaa niistä tiedontuottajille palautteen sähköpostilla aineiston oikeellisuuden tarkastamiseksi. Terveyshilmon tiedoista automaattinen palaute saapuu tyypillisesti muutaman tunnin kuluessa aineiston toimituksesta. Sosiaalihilmon tiedoista automaattinen palaute on tulossa käyttöön kevään 2019 aikana.

Palautteessa kerrotaan ilmoitusten määrä palveluntuottajakohtaisesti sekä erikoisaloittain. Pyydämme tarkistamaan, että vastaanotettujen ilmoitusten määrä vastaa toimitettua. Mikäli ilmoituksissa havaittiin virheitä, ilmoitetaan virheiden määrä muuttujittain sekä virhetyypeittäin. Pyydämme tarkistamaan virheet ja tarvittaessa lähettämään uuden, korjatun tiedoston. Mikäli jokaisessa ilmoituksessa on mukana tunnistekenttä HJNO on tällöin sallittua toimittaa vain korjatut ilmoitukset. Mikäli HJNO-kenttä ei ole käytössä, tulee toimittaa kaikki tiedot uudelleen.

Rivinumerot viittaavat siirtotiedoston kymmeneen ensimmäiseen riviin, joilla kyseinen virhetyyppi on havaittu. Tietoturvasyistä THL ei toimita sähköpostilla alkuperäisiä arvoja vaan ne tulee tarkistaa rivinumeron perusteella. Tarvittaessa THL voi toimittaa taulukon hoitojakson tunnisteista (HJNO) joilla virheelliset arvot esiintyvät.

#### Tiivistetty esimerkki palauteviestistä:

#### Vastaanotettujen ilmoitusten lukumäärä:

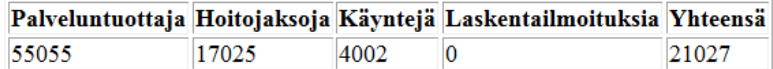

#### $327$ ilmoitusta hylättiin koska pakollisia muuttujia puuttuu tai sisältävät virheellisiä arvoja:

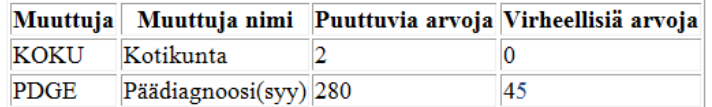

#### Ilmoitusten lukumäärä erikoisaloittain:

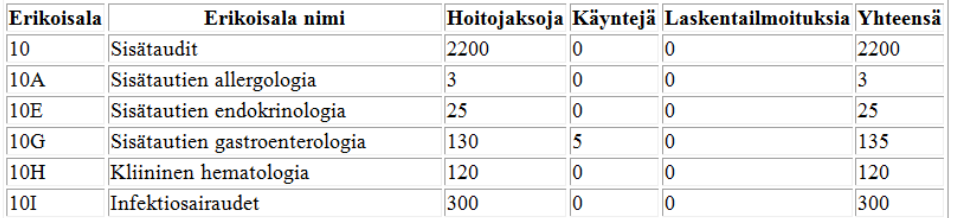

Vastaanotetut muuttujat:

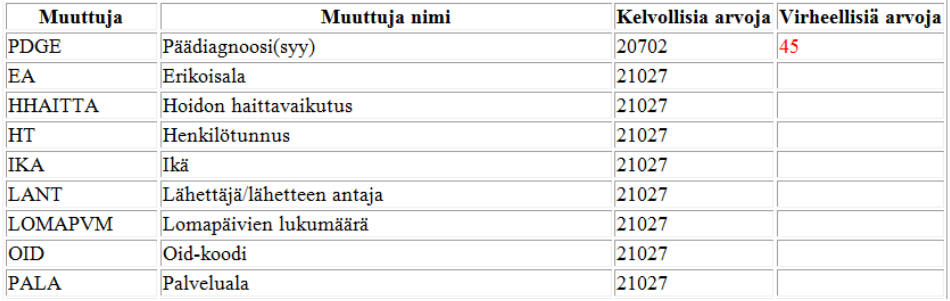

Virheelliset arvot taulukoituna virhetyypeittäin. Rivinumerot viittaavat siirtotiedoston riveihin joilla virhe esiintyy.

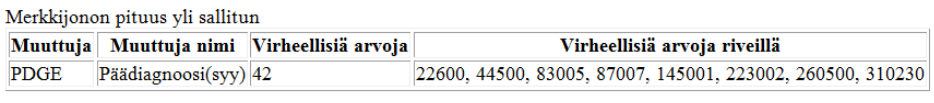

Tuntematon koodiarvo tai koodin voimassaoloaika päättynyt Muuttuja | Muuttuja nimi | Virheellisiä arvoja | Virheellisiä arvoja riveillä PDGE 803010, 1220580, 2102520 Päädiagnoosi(syy) 3